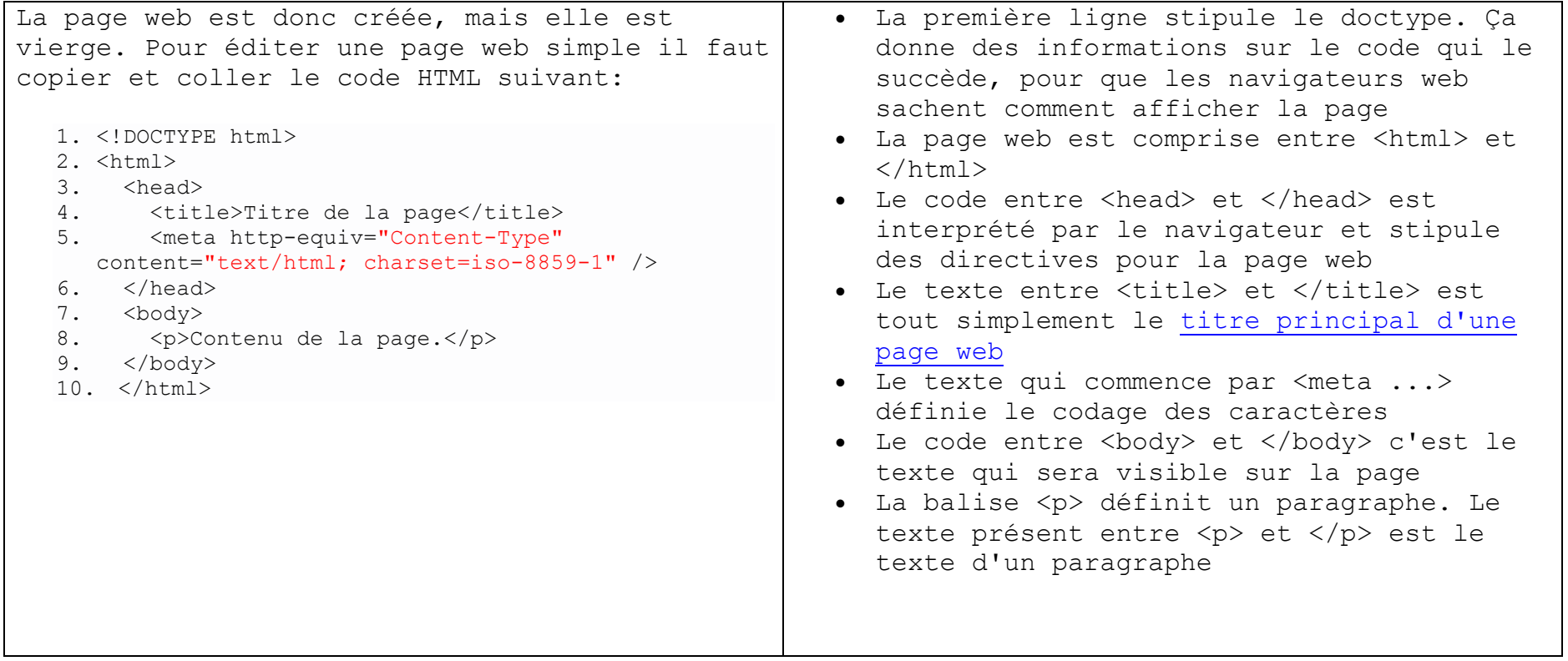

## **Prérequis**

Il est nécessaire d'avoir envie d'apprendre quelques bases sur le langage XHTML et de posséder un éditeur de texte basique. Si vous n'en avez pas, je vous suggère de [télécharger Notepad++,](http://notepad-plus-plus.org/fr/download) qui est un éditeur texte très pratique pour la programmation.

Sur Mac vous avez le logiciel **TextEDIT** mais attention bien paramétrer comme ci-dessous : – Créez un nouveau document de texte et choisissez Format > Convertir au format Texte. 2- Ecrivez le code HTML.3- Pour enregistrer le fichier, choisissez Fichier > Enregistrer. Ajoutez l'extension « .html » à la fin du nom de fichier. Cliquez sur Enregistrer.